# **v1.20\_ proxy WIFI**

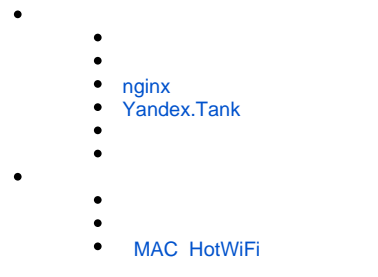

Wi-Fi ( -).

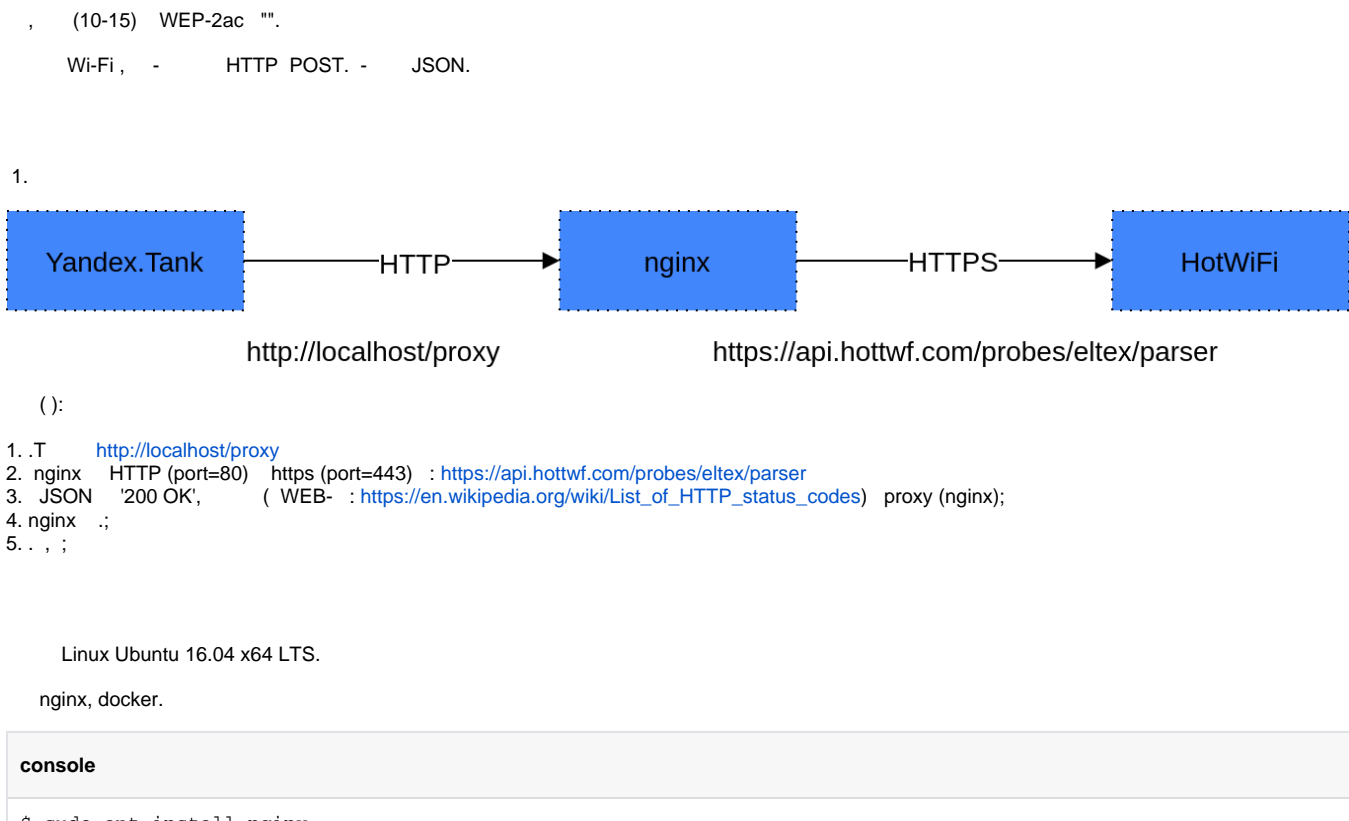

\$ sudo apt install nginx \$ sudo apt install docker

# <span id="page-0-0"></span> **nginx**

```
 nginx, . : "1.10.3-0ubuntu0.16.04.4".
```

```
default.conf
```

```
# Default server configuration
#
server {
        listen 80 default server;
       listen [::]:80 default_server;
        root /var/www/avp;
         index index.html index.htm;
        allow all;
        proxy_read_timeout 500;
        proxy_connect_timeout 500;
        proxy_ssl_verify off;
        # To allow POST on static pages
        error\_page 405 =200 $uri;
         location /proxy/ {
            proxy_pass https://api.hottwf.com/probes/eltex/parser;
         }
     }
```
# <span id="page-1-0"></span> **Yandex.Tank**

# **load.yaml**

```
phantom:
  address: 127.0.0.1:80 # [Target's address]:[target's port]
 uris: # setup in ammo
# - / # setup in ammo
  load_profile:
    load_type: rps # schedule load by defining requests per second
    schedule: line(1, 2, 10s) # starting from 1rps growing linearly to 10rps during 10 minutes
  ammofile: /var/loadtest/working-ammo
  ammo_type: uripost
console:
  enabled: true # enable console output
telegraf:
  enabled: false # let's disable telegraf monitoring for the first time
```
#### "" (ammo)

#### **working-ammo**

```
[Host: localhost]
[Connection: close]
[User-Agent: Tank]
[Content-Length: 417]
[Content-Type: application/json]
417 /proxy/
{"ap_id": "00-04-56-F8-33-30","version": "1.0","ap_name":"rad_JN3PMROF","probe_requests":[{"dbi": -25,"
packet_count": 12,"mac": "C0:B6:58:14:22:33","ch": 1,"rssi_min": -33,"ssid": "WIFI-guest","timestamp"
: "1571391498","type_bitmask": 1,"bss_mac": ""},{"dbi": -44,"packet_count": 12,"mac": "C0:B6:58:14:22:34","ch": 
6,"rssi_min": -50,"ssid": "WIFI-guest","timestamp": "1571392599","type_bitmask": 1,"bss_mac"
: ""}]}
```
ammo . .

'payload' () HTTP POST. :

1. 2. 3. , (417 ); , (/proxy/ . : 'http://localhost:80/proxy/'); JSON . , ;

:

#### **console.test**

 docker run -v \$(pwd):/var/loadtest -v \$SSH\_AUTH\_SOCK:/ssh-agent -e SSH\_AUTH\_SOCK=/ssh-agent --net host -it direvius/yandex-tank

, ( ) : 'load.yaml' 'working-ammo', ( ), : "-c custom-config-name.yaml"

- Wireshark .

.

schedule: line(1, 2, 10s)

schedule: line(1, 10000, 600s)

1 10 . (rps) 100 .

Yandex.Tank:

[https://yandextank.readthedocs.io/en/latest/core\\_and\\_modules.html#id1](https://yandextank.readthedocs.io/en/latest/core_and_modules.html#id1)

. =========================================================- 100.0% Data delay: 4s, RPS:  $2 \left( \frac{1}{2} \right)$ Duration: 0:00:10 ETA: 0:00:00 . Percentiles (all/last 1m/last), ms: . HTTP codes: . Hosts: lexx => 127.0.01:80  $100.0% < 8.4$  8.4 0.6 . 8 +2 100.00% : 404 Not Found . Ammo: working-ammo . Ammo: working-ammo . Ammo: working-ammo . Ammo: working-ammo . Ammo: working-ammo 99.5% < 8.4 8.4 0.6 . . Count: 15 99.0% < 8.4 8.4 0.6 . Net codes: . Load: line(1, 2, 10s)  $95.0\% < 8.4$   $8.4$   $0.6$  .  $8 + 2$   $100.00\%$  : 0 Success . The contract of the contract of the contract of the contract of the contract of the contract of the contract of the contract of the contract of the contract of the contract of the contract of the contract of the  $90.0% < 8.4$  8.4 0.6 . . Active instances: 1 85.0% < 0.8 0.8 0.6 . Average Sizes (all/last), bytes: . Planned requests: 2.0 for 0:00:00 80.0% < 0.8 0.8 0.6 . Request: 549.0 / 549.0 . Actual responses: 2 75.0% < 0.8 0.8 0.6 . Response: 451.0 / 451.0 **Accuracy: 0.00% Accuracy: 0.00%**  70.0% < 0.8 0.8 0.6 . . Time lag:  $0:00:00$ <br> $60.0% < 0.7$  0.7 0.6 . Average Times (all/last), ms: . 50.0% < 0.7 0.7 0.6 . Overall: 1.61 /  $0.59$  . The contract of the contract of the contract of the contract of the contract of the contract of the contract of the contract of the contract of the contract of the contract of the contract of the contract of the 40.0% < 0.7 0.7 0.6 . Connect: 0.49 / 0.15  $\qquad \qquad \qquad$ 30.0% < 0.6 0.6 0.6 . Send: 0.06 /  $0.07$  20.0% < 0.6 0.6 0.6 . Latency: 0.97 / 0.25  $\sim$ 10.0% < 0.3 0.3 0.6 . Receive: 0.10 /  $0.11$  . . . Cumulative Cases Info: . name count % last net\_e http\_e avg ms last  $\mathfrak{m}$ s  $\blacksquare$  OVERALL: 8 100.00% +2 0 8 1.2  $0.5$ 

., Tank, "404"  $100\%$ . = 1.2ms.

. =========================================================\ 100.0% Data delay: 4s, RPS:  $1$ Duration: 0:00:10 **ETA: 0:00:00** . Percentiles (all/last 1m/last), ms: . HTTP codes: . Hosts: lexx => 127.0.01:80  $100.0% < 223.0$  223.0 129.2 .  $8 + 1$  100.00% : 200 OK . Ammo: working-ammo 99.5% < 223.0 223.0 129.2 . . Count: 15 99.0% < 223.0 223.0 129.2 . Net codes: . Load: line(1, 2, 10s)  $95.0$   $\times$  223.0 223.0 129.2 . 8 +1 100.00  $\times$  0 Success . The contract of the contract of the contract of the contract of the contract of the contract of the contract of the contract of the contract of the contract of the contract of the contract of the contract of the 90.0% < 223.0 223.0 129.2 . . Active instances: 1 85.0% < 135.0 135.0 129.2 . Average Sizes (all/last), bytes: . Planned requests: 2.0 for 0:00:00 80.0% < 135.0 135.0 129.2 . Request: 549.0 / 549.0 . Actual responses: 1 75.0% < 132.0 132.0 129.2 . Response: 415.0 / Accuracy: 0.00% 15.0 70.0% < 132.0 132.0 129.2 . . Time lag: 0:00:00 60.0% < 130.0 130.0 129.2 . Average Times (all/last), ms: . 50.0% < 129.0 129.0 129.2 . Overall: 139.19 /  $129.16$  40.0% < 129.0 129.0 129.2 . Connect: 0.75 / 0.17 \_\_\_\_\_ . 30.0% < 124.0 124.0 129.2 . Send: 0.05 /  $0.04$ 20.0% < 123.0 123.0 129.2 . Latency: 138.27 /  $128.86$  10.0% < 122.0 122.0 129.2 . Receive: 0.12 /  $0.08$ . . Cumulative Cases Info: . name count % last net\_e http\_e avg ms last  $\mathfrak{m}$ s  $\blacksquare$  OVERALL: 8 100.00% +1 0 0 139.0  $129.0$ 

 $10<sup>-10</sup>$ 

15 .

100% (200 ).

<span id="page-4-0"></span>129 ms.

# **MAC HotWiFi**

, - HotWiFi, .

:

### <http://lk-pro.wifi.rt.ru/radar>

(, Email), , -, payload ., -( ), ... , 15 . 2, 30 -.